## MAC アドレスのランダム化を OFF にする方法

2020年9月18日

編集・発行 : 流通経済大学 総合情報センター

## 【1】概要

Android10 や iOS14 では、MAC アドレスを自動的に変更する機能がついています。こ の機能によりセキュリティレベルを強化することができる一方, MAC アドレスがランダムに 変更されることにより,これまで接続できていた Wi-Fi に接続できなくなるという現象も起 きています。

RKU Wi-Fi でも同様の現象が発生しているため、対処方法を以下に示します。

RKU Wi-Fi に限り MAC アドレスのランダム化を OFF にすることで,引き続き RKU Wi-Fi を使用することができるようになります。接続先(SSID)の RKU\_JOIN および RKU Wi-Fi の両方で行う必要があります。

【2】方法

 $(1)$  iOS

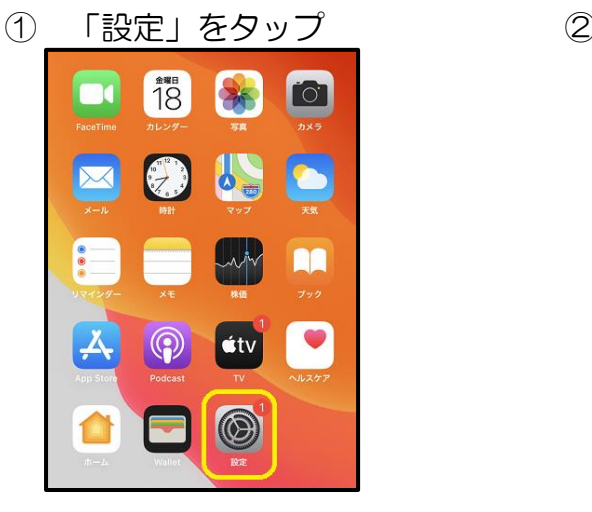

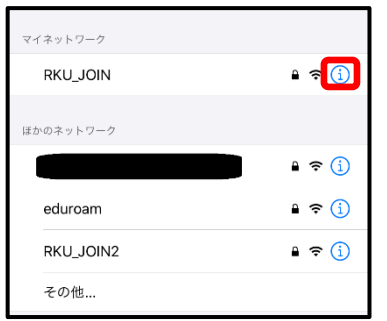

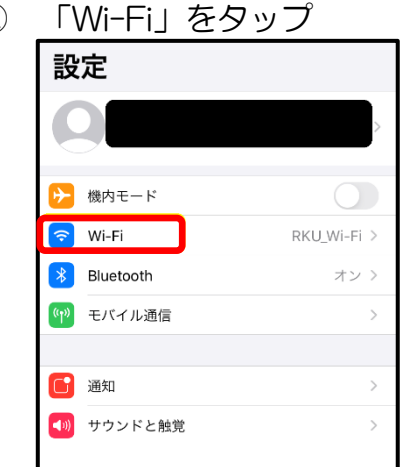

③ RKU\_JOIN の をタップ ④ 「プライベートアドレス」をタップして OFF にする

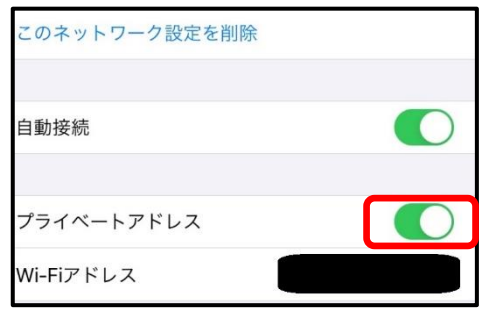

**6 RKU Wi-Fiの(1)をタップ** 

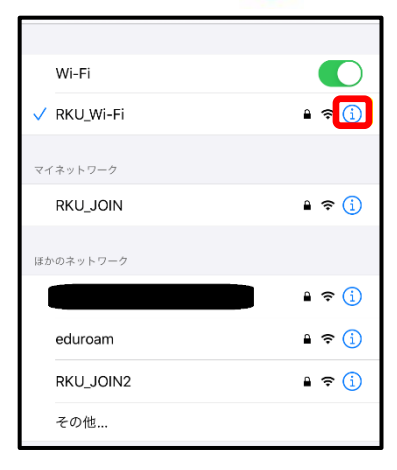

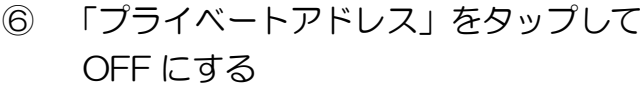

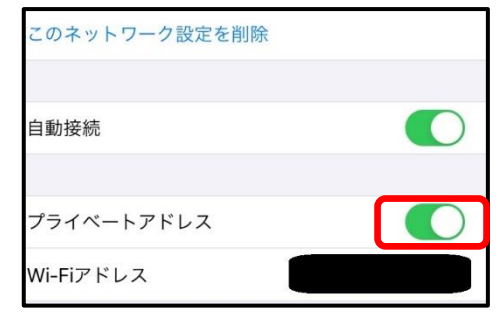

※この後,マニュアルに従って再度 RKU Wi-Fi 接続を行ってください。

(2)Android

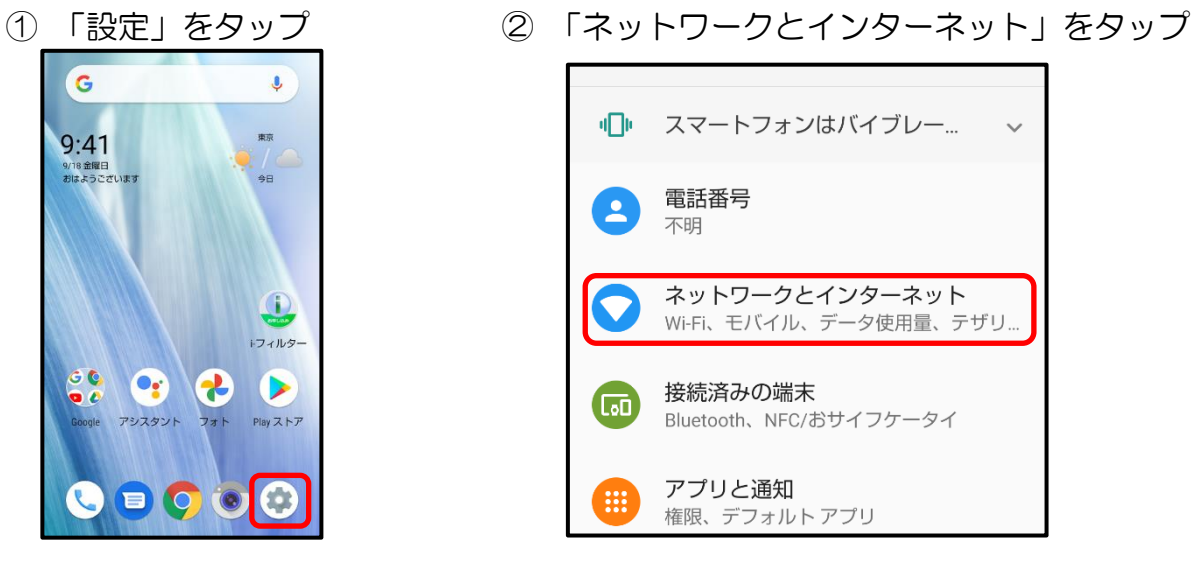

- $\leftarrow$ ネットワークとインタ...  $\alpha$ Wi-Fi  $\blacktriangleright$  $\bullet$ RKU\_Wi-Fi  $\blacktriangle$ モバイル ネットワーク データ使用量  $\bigcirc$ Wi-Fi で 636 MB 使用 テザリング  $(\widehat{\circ})$ OFF  $\boxed{::}$ SIMカード
- $\Pi$ スマートフォンはバイブレー...  $\checkmark$ 電話番号  $\overline{\mathbf{2}}$ 不明 ネットワークとインターネット  $\blacktriangledown$ Wi-Fi、モバイル、データ使用量、テザリ.. 接続済みの端末  $\textbf{G}$ Bluetooth、NFC/おサイフケータイ アプリと通知 権限、デフォルトアプリ
- ③ 「Wi-Fi」をタップ ④ 「RKU\_JOIN」をタップ

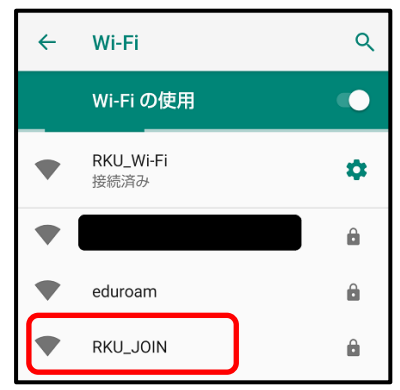

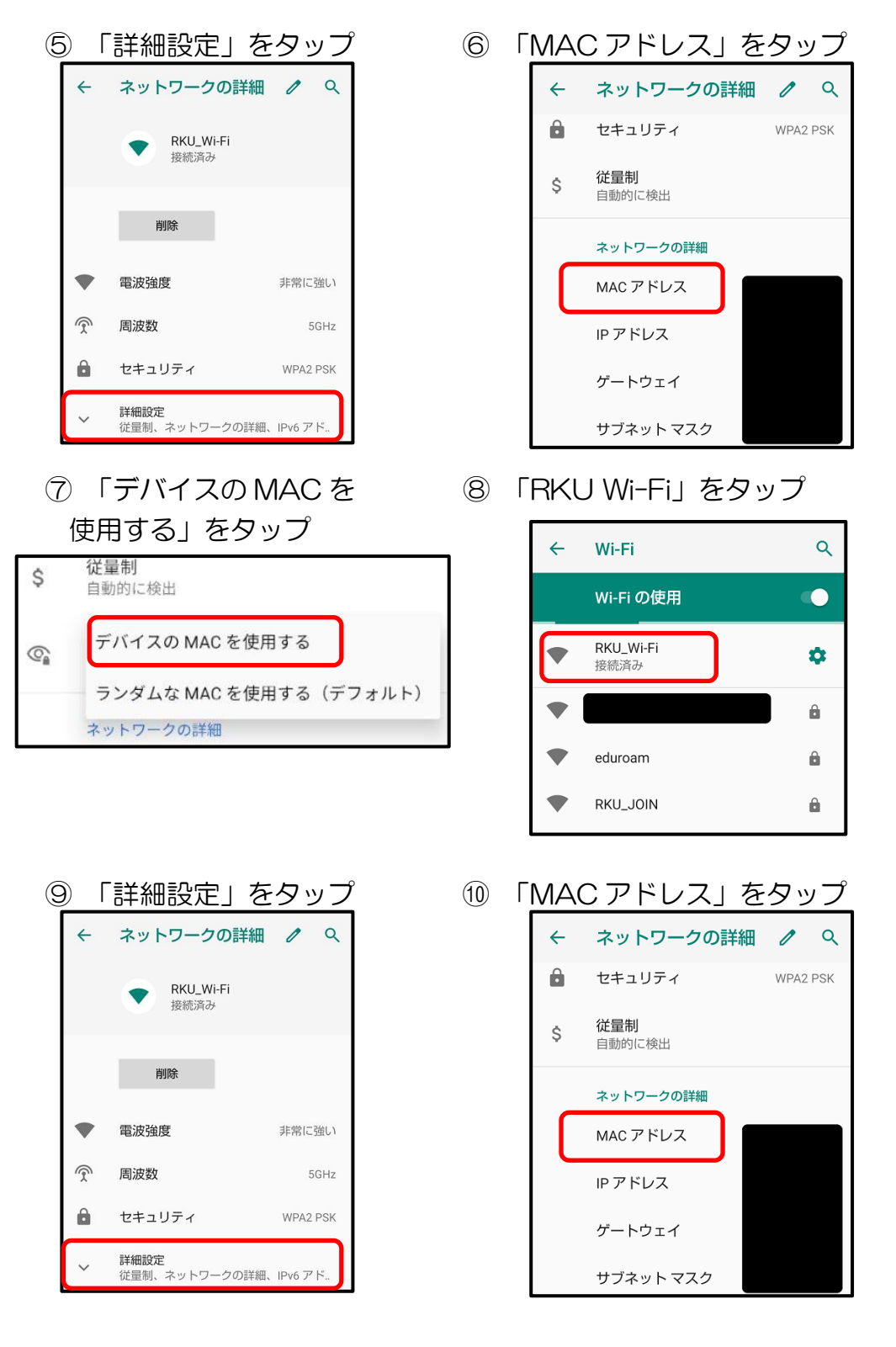

「デバイスの MAC を使用する」をタップ

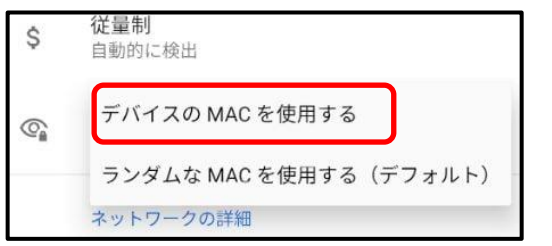

※この後,マニュアルに従って再度 RKU Wi-Fi 接続を行ってください。